# **poznaj-backend Documentation**

*Release 1.2.0*

**Krzysztof Zuraw ˙**

**Mar 11, 2017**

# **Contents**

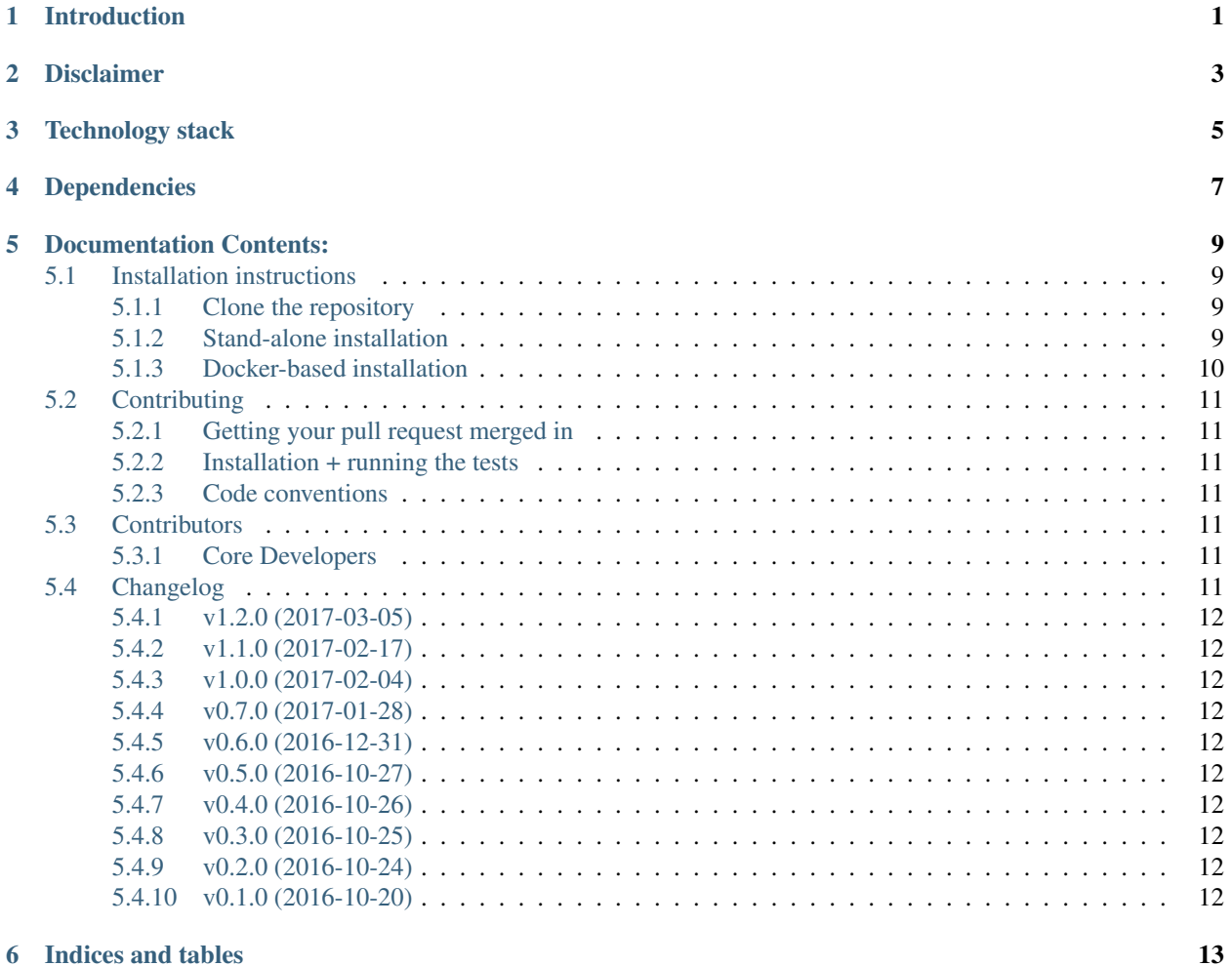

# Introduction

<span id="page-4-0"></span>This is documentation for the poznaj-backend project. It is made with help of [Koduj Dla Polski Wrocław](http://kodujdlapolski.pl/) and [Klub](http://kj.org.pl/) Jagieloński we Wrocławiu.

Disclaimer

<span id="page-6-0"></span>This project is a work in progress

Technology stack

- <span id="page-8-0"></span>• Ubuntu OS for server (thanks to Heroku)
- Python and pip
- Dependencies, listed below

# Dependencies

- <span id="page-10-0"></span>• PostgreSQL database
- Django 1.10 as a framework of choice
- Docker + Docker compose for local development
- Python  $>=3.5$

# Documentation Contents:

# <span id="page-12-1"></span><span id="page-12-0"></span>**Installation instructions**

## <span id="page-12-2"></span>**Clone the repository**

Using the console, navigate to the root directory in which your projects live and clone this project's repository:

```
$ git clone git@github.com:kj-wroclaw/poznaj-backend.git
$ cd poznaj-backend
```
You may also wish to fork the repository on GitHub and clone the resultant personal fork. This is advised if you are going to be doing development on poznaj-backend and contributing to the project.

There are two ways to install poznaj-backend:

- *[Stand-alone installation](#page-12-3)*
- *[Docker-based installation](#page-13-0)*

It is recommended to use docker for local development.

### <span id="page-12-3"></span>**Stand-alone installation**

These instructions are specific to Ubuntu Linux but will be similar for other UNIX-based systems.

1. Install PostgreSQL:

```
$ sudo apt-get update
$ sudo apt-get install postgresql postgresql-contrib
```
### 2. Create database and user:

```
$ su - postgres
$ psql
```
3. Install [virtualenv](https://virtualenv.pypa.io/en/stable/) to be able to create a local environment for your server:

\$ pip install virtualenv

4. Create your virtual environment:

\$ virtualenv -p /usr/bin/python3 ~/.virtualenvs/poznaj-backend

Make sure that you have python 3 installed as we are using this version.

#### 5. Activate your environment:

\$ source ~/.virtualenvs/poznaj-backend/bin/activate

#### 6. Install local and test requirements:

```
(poznaj-backend) $ pip install -r requirements/local.txt
(poznaj-backend) $ pip install -r requirements/test.txt
```
#### 7. Install [autoenv](https://github.com/kennethreitz/autoenv) and put there:

```
$ cat .env
DATABASE_URL=postgres://poznaj:poznaj@localhost:5432/poznajdb
```
#### 8. Then run server via:

```
(poznaj-backend) $ python manage.py migrate
(poznaj-backend) $ python manage.py runserver
```
#### 9. To run tests use

```
(poznaj-backend) $ pip install tox
(poznaj-backend) $ tox
```
### <span id="page-13-0"></span>**Docker-based installation**

We are using docker and docker compose to develop code locally. Before you run any commands below please make sure that you have docker installed via this [instructions.](https://docker.github.io/engine/installation) As you have installed docker install docker-compose

(poznaj-backend)\$ pip install docker-compose

After this setup you are ready to go! First run application:

```
$ make build
$ make run
```
Then make migrations:

\$ make make-migrations

And migrate:

\$ make migrate

To create superuser use:

\$ docker-compose run django python manage.py createsuperuser

To run test (after you run make run) use:

\$ make test

# <span id="page-14-0"></span>**Contributing**

We are always happy to get issues identified and pull requests!

### <span id="page-14-1"></span>**Getting your pull request merged in**

- Keep it small. The smaller the pull request the more likely I'll pull it in.
- Pull requests that fix a current issue get priority for review.
- If you're not already in the *docs/contributors.rst* file, add yourself!

### <span id="page-14-2"></span>**Installation + running the tests**

Please refer to [online documentation](http://poznaj-backend.readthedocs.io/en/latest/installation.html) on how to install this project.

### <span id="page-14-3"></span>**Code conventions**

- For python follow [PEP8](https://www.python.org/dev/peps/pep-0008/) with 120 line characters limit
- For javascript follow [airbnb](https://github.com/airbnb/javascript)
- For html & css follow this [codeguide](http://codeguide.co/)

# <span id="page-14-4"></span>**Contributors**

### <span id="page-14-5"></span>**Core Developers**

These contributors have commit flags for the repository, and are able to accept and merge pull requests.

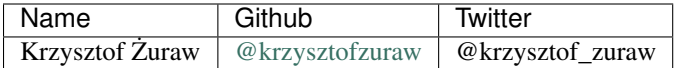

# <span id="page-14-6"></span>**Changelog**

All enhancements and patches to Poznaj backend will be documented in this file. This project adheres to [Semantic](http://semver.org/) [Versioning.](http://semver.org/)

## <span id="page-15-0"></span>**v1.2.0 (2017-03-05)**

- Stories can be filtered by lat/long @krzysztofzuraw
- Packages update via @pyup

# <span id="page-15-1"></span>**v1.1.0 (2017-02-17)**

• Stories & Points APIs now contain ids instead of urls @krzysztofzuraw

# <span id="page-15-2"></span>**v1.0.0 (2017-02-04)**

• Release 1.0.0 to heroku @krzysztofzuraw

## <span id="page-15-3"></span>**v0.7.0 (2017-01-28)**

• Add basic auth @krzysztofzuraw

# <span id="page-15-4"></span>**v0.6.0 (2016-12-31)**

• Add basic models: Images, Points & Stories @krzysztofzuraw

# <span id="page-15-5"></span>**v0.5.0 (2016-10-27)**

• Fixing small errors in docs @krzysztofzuraw

## <span id="page-15-6"></span>**v0.4.0 (2016-10-26)**

• Add various files for ease development @krzysztofzuraw

## <span id="page-15-7"></span>**v0.3.0 (2016-10-25)**

• Add support for Travis CI @krzysztofzuraw

## <span id="page-15-8"></span>**v0.2.0 (2016-10-24)**

• Add support for py.test and tox @krzysztofzuraw

## <span id="page-15-9"></span>**v0.1.0 (2016-10-20)**

• Add support for docker and docker compose @krzysztofzuraw

Indices and tables

- <span id="page-16-0"></span>• genindex
- search